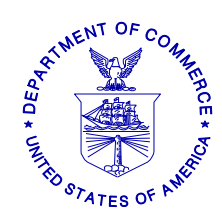

April 13, 2011

## **SMALL ENTITY COMPLIANCE GUIDE**

### **CHANGES TO VESSEL MONITORING SYSTEM (VMS) REQUIREMENTS FOR FISHING YEAR 2011**

Dear SkyMate VMS Vessel Owner:

You will be receiving new software for your VMS unit this month directly from SkyMate. A software CD with instructions for loading the new software on your PC will be mailed from SkyMate by **April 12, 2011**. Please load and begin using this new software for any trips you take on or after May 1, 2011.

This letter provides you with specific guidance on how to use your new SkyMate VMS screens to comply with approved regulatory changes that are likely to be effective on May 1, 2011.

There are several amendment and framework adjustment actions to the Northeast regulations that have been approved for implementation on May 1, 2011. There are other regulatory actions under consideration and pending approval after May 1, 2011. As a result, the screens that you view on your SkyMate VMS unit are being updated to include both approved and proposed fishing year 2011 regulatory changes.

### **REQUIRED VMS SOFTWARE**

Your SkyMate VMS unit must be loaded and running the new NMFS-approved software by May 1, 2011. The new software is identified as SkyMate Client software **version 3.936**. After you have successfully loaded your software, you will see "**SkyMate 3.936 Client Software**" appearing in the upper left hand corner of your VMS screen.

Note: Please remember that, anytime your vessel is underway, you must have your PC onboard and running the most current SkyMate VMS software to be fully VMS-compliant with NMFS.

# **VMS VENDOR SOFTWARE DELIVERY PLAN**

SkyMate will mail the new NMFS-approved VMS software from their Toronto, Canada office to the address of their customers on file with SkyMate. Please contact SkyMate directly at **1-866- SKYMATE (1-866-759-6283)** if you have any questions about your new software delivery. You will also be able to download the new software directly from the SkyMate website at [www.skymate.com](http://www.skymate.com/) (go to "Commercial Fishing", then "Downloads").

### **LIST OF ALL REQUIRED VMS DECLARATIONS AND FORMS SCREENS**

Here is a complete listing of all Northeast VMS screens by Fishery Management Plan. A brief summary of the 2011 changes, if any, are included. Instructions for completing the new and revised SkyMate forms starting May 1, 2011 are provided in **enclosure (1).** 

#### **Multispecies.**

- **Multispecies Declaration**. No changes.
- **Multispecies Catch Report.** No longer requires you to enter a ,zero' in fields where no fish were kept. Removes "windowpane' flounder species from reporting. Adds instructions about negative reports.
- **Trip Start and End Hail.** Title drops the word "Sector' and the instructions refer to use by groundfish vessels. Trip Start Hail adds a new field "Observer/ASM On-Board  $(Y/N)$ . Trip End Hail revises the dealer field to  $D$ Dealer/Offload location".
- **Restricted Gear Area Notification**. No changes.
- **Gulf of Maine Cod Trip Limit Exemption**. The form now requires the user to check a box in order to declare their intent and send the form.
- **Gulf of Maine Gillnet Mesh Exemption. NEW FORM.** Required by sector vessels if they intend to fish under the 6" gillnet exemption in the GOM RMA.

#### **Monkfish.**

- **Declaration.** No changes.
- **Monkfish Trip Limit Overage DAS Adjustment. NEW FORM.** Required when exceeding the monkfish daily limit by no more than one extra limit and requesting to be charged the appropriate monkfish DAS to account for the extra limit.

#### **Scallop.**

- **Scallop Declaration.** Removes the scallop-specific Power Down declaration (LAGC vessels may power down using a new VMS code). Adds "Hudson Canyon' and "State Waters Exemption Program" to LAGC and limited access declaration menus. Removes specific access areas from the RSA menu and adds a generic . Scallop Access Area(s)' declaration. If participating in the State Waters Exemption Program, you may now report through VMS, rather than through the IVR system. Although the Hudson Canyon declaration is included in the menu, this access area remains closed. If Framework 22 is approved, you will be notified of any changes to the access area rotational schedule.
- **Scallop Catch Report.** Revises the scallop catch report based on new reporting requirements proposed in Amendment 15. These instructions require daily catch reporting within the two yellowtail flounder stock areas. New fields include "Date Fish Caught', 'GB YT' and "SNE/MA YT' stock area and "All Other Fish Kept'. Be aware that these reporting instructions outline requirements that are not yet finalized. Please continue reporting your catch only from access area trips.
- LAGC Scallop Pre-Landing Notification. Allows for the reporting of both , Meats' and "Bushels in-shell' if the intent is to land both.
- **Scallop Broken Trip Notification**. The instructions are clarified to specify the two situations when the report should be sent.
- **Scallop Access Area Compensation Trip.** No changes.

### **Herring.**

- **Herring Declaration.** No changes.
- **Herring Catch Report. NEW FORM. DO NOT SUBMIT UNTIL NOTIFIED FURTHER.** This report, if/when approved, would require daily reporting by all limited access vessels on a declared herring trip. Please continue to report herring catch through the IVR system until notified otherwise.
- **Herring Pre-Landing Notification.** Instructions are clarified to require reporting only from CAT A/B vessels using mid-water trawl or purse seine gear on a declared herring trip.

#### **SurfClam, Ocean Quahog & Maine Mahogany Quahog.** No changes.

### **Declare Out of Fishery & Power Down.**

**Power Down Declaration**. Adds a new Power Down declaration for use while moored/dockside ONLY by LAGC scallop vessels and authorized groundfish sector vessels IF they do not have more restrictive permits requiring 24/7 reporting.

### **CONTACTING THE NE VMS TEAM**

If you have any questions about your new VMS software or the Northeast VMS program, please call (978) 281-9213 and ask for a VMS Team member to assist you.

### **NORTHEAST VMS WEB PAGE**

You can find the VMS Web Page on the NE Region website at [http://www.nero.noaa.gov.](http://www.nero.noaa.gov/) Go to "Resources", click on "Fishing Industry and Seafood Dealers", and then select "Vessel Monitoring System (VMS)". You will find all VMS forms/instructions, including declaration code definitions, VMS Operator Instructions and VMS Team/NMFS agent contact information.

This letter is only a summary of approved and proposed NE regulations for Fishing Year 2011 as they pertain to VMS reporting requirements and should not be considered as a substitute for the actual regulations. To read these regulations in their entirety, you may obtain a complete copy by calling (978) 281-9315, or by accessing the Northeast Regional Office website.

**Enclosure (1):** User Instructions for SkyMate VMS Vessel Owners

This small entity compliance guide complies with section 212 of the Small Business Regulatory Enforcement Fairness Act of 1996.

*This notice is authorized by the Administrator of the NOAA Fisheries Service, Northeast Region.* 

## ENCLOSURE (1)

### **INSTRUCTIONS FOR SKYMATE VMS OWNERS**

The following pages will show you the new and revised SkyMate VMS screens and provide you with easy to follow instructions for completing them.

You will notice that the main screen has been changed to group forms together by fishery plan. When you click on "NMFS VMS" on the left side of your SkyMate screen, you will see the view in **Screen 1** below. Note the new "**Forms NE**" tab at the top. This tab will bring you to all Northeast VMS catch and trip notification forms.

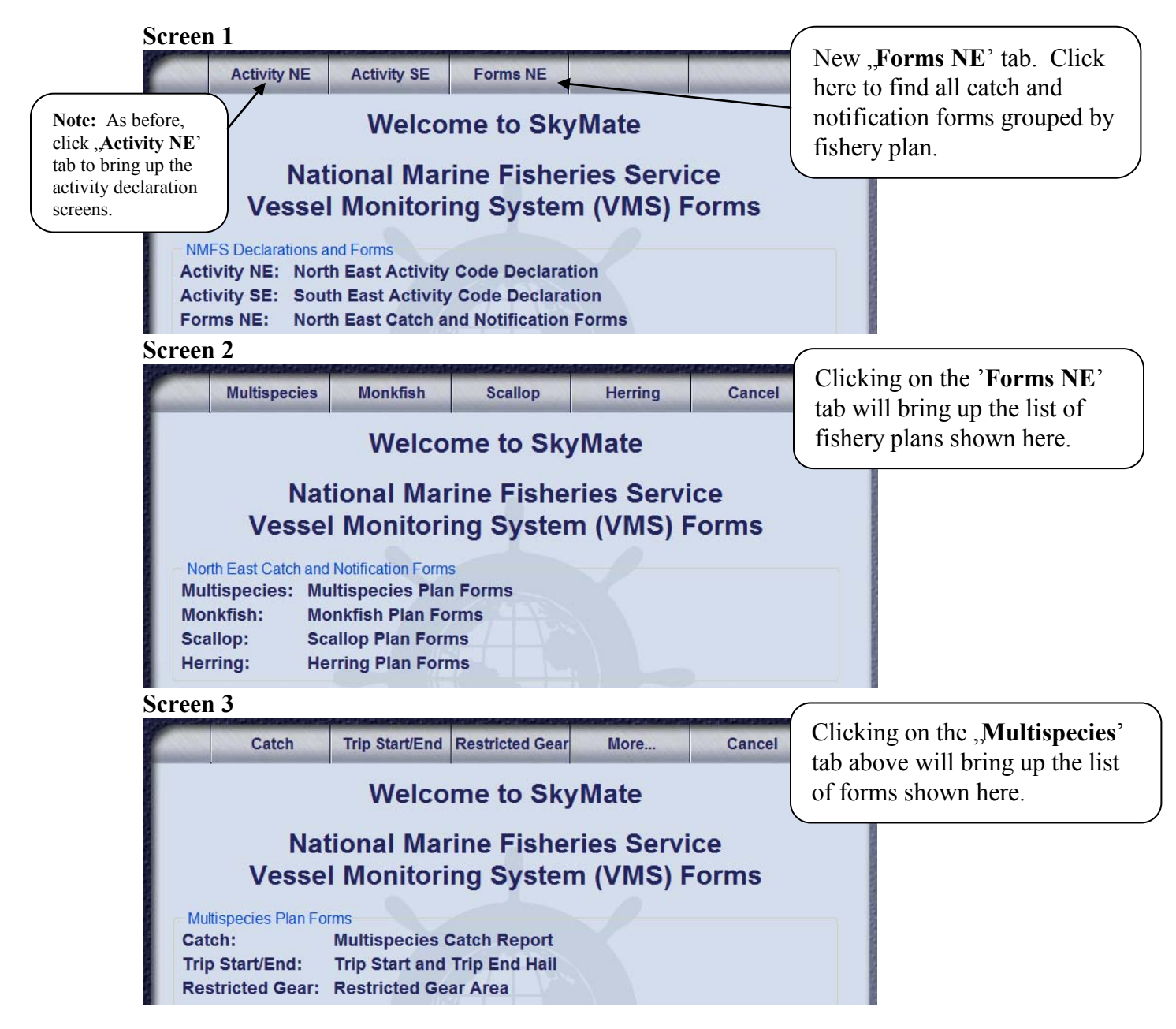

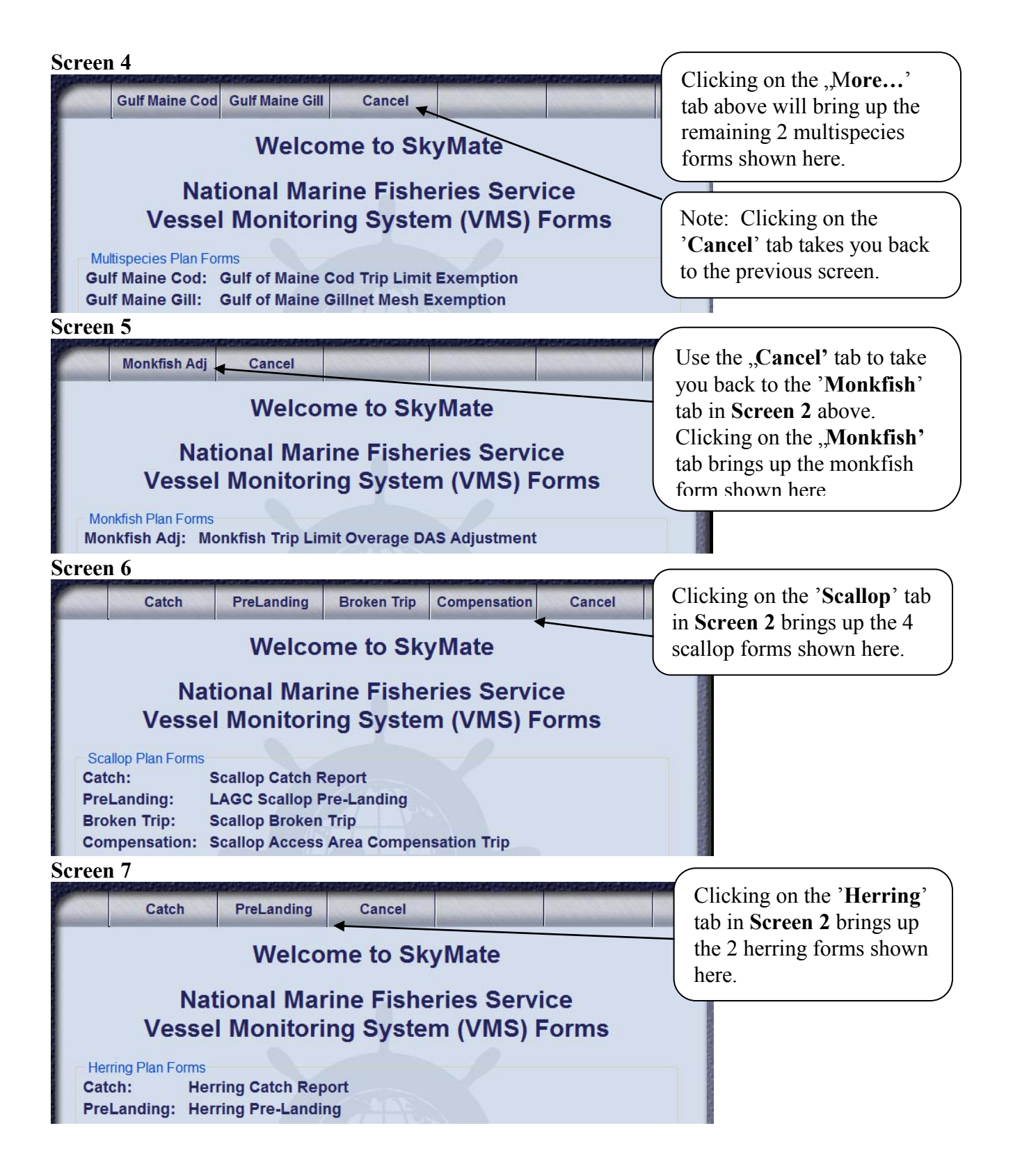

Now, let"s take a look at each of the new and revised SkyMate forms. Please note that for all forms, when you've filled in all required fields, the **"Send**' tab will pop up at the top of the screen which allows you to submit the form to NMFS.

**Multispecies Catch Report.** Your reporting requirement is determined by whether you are a sector or common pool vessel; whether fishing in a single broad stock area (BSA) or multiple BSAs on the same trip; and whether you're fishing in the US/CA Management Area, under the Regular B-DAS Program, or in a special access program (SAP), as follows:

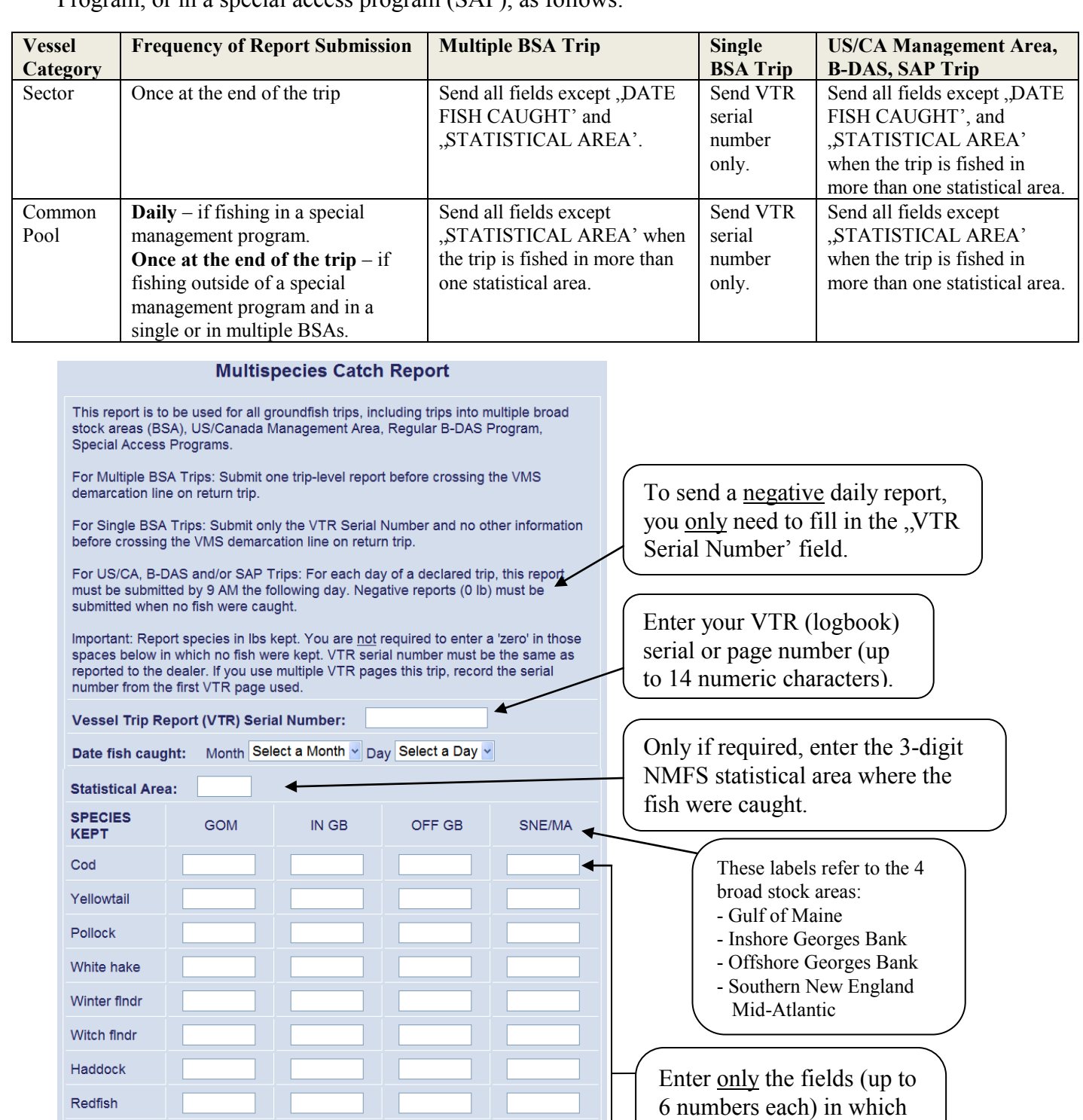

fish were kept (in lbs). **You do not have to enter a zero in the other fields.** 

These 4 fields should reflect the total (in lbs) of all fish species kept.

7

Plaice Halibut

All Fish Kept

Note: For 'All Fish Kept', include total lbs of all groundfish and non-groundfish.

**Trip Start Hail and Trip End Hail.** In the Trip Start Hail, all fields are required with the exception of the . Estimated Offload' field. The new . Observer/ASM' field may be used to determine whether dockside monitoring is required in 2011 and 2012. In the Trip End Hail, all fields are required with the exception of the "Second Offload State' and "Second Offload Port City' fields. In the "Dealer/ Offload" field, state either the dealer or the offload location if different than the dealer location.

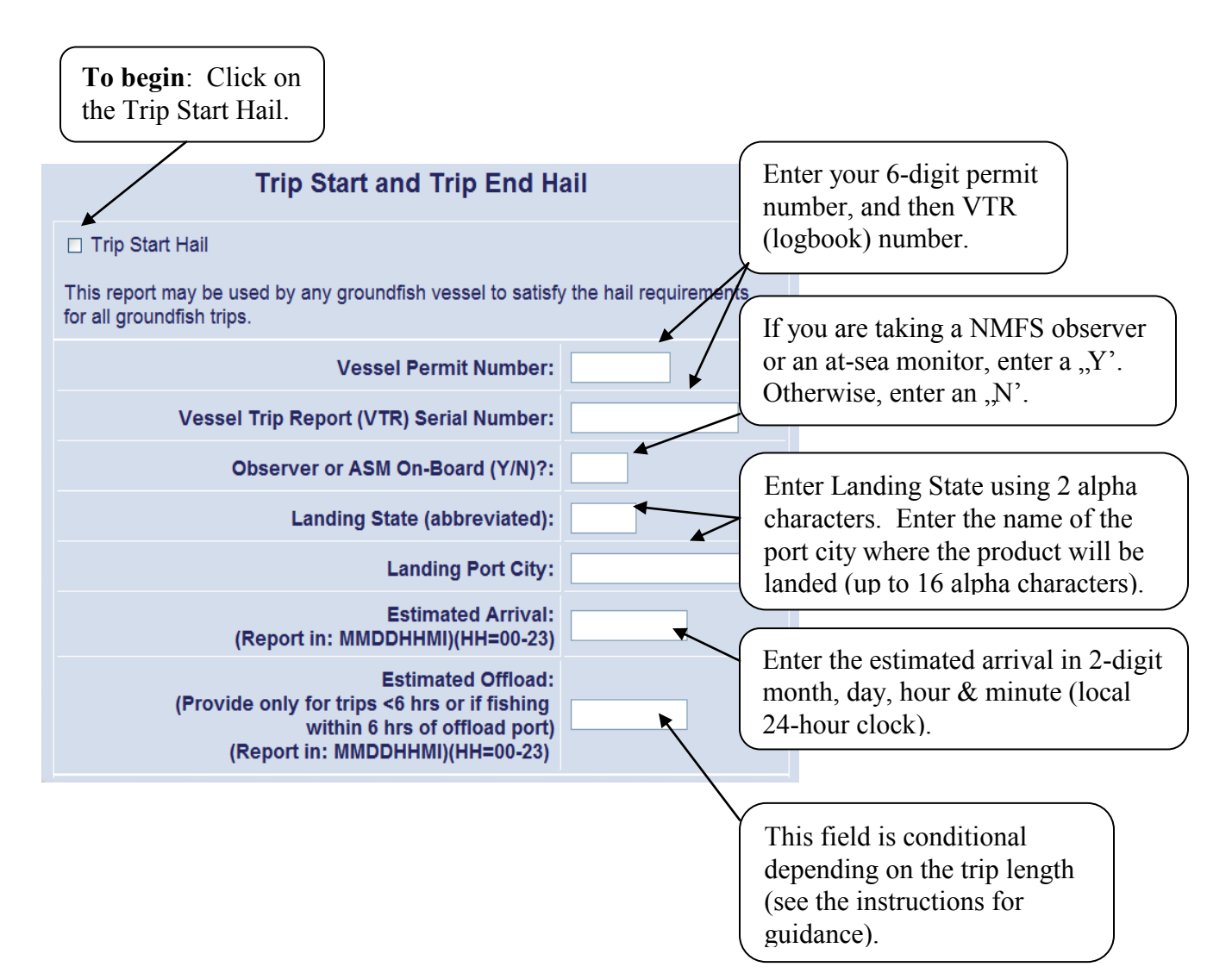

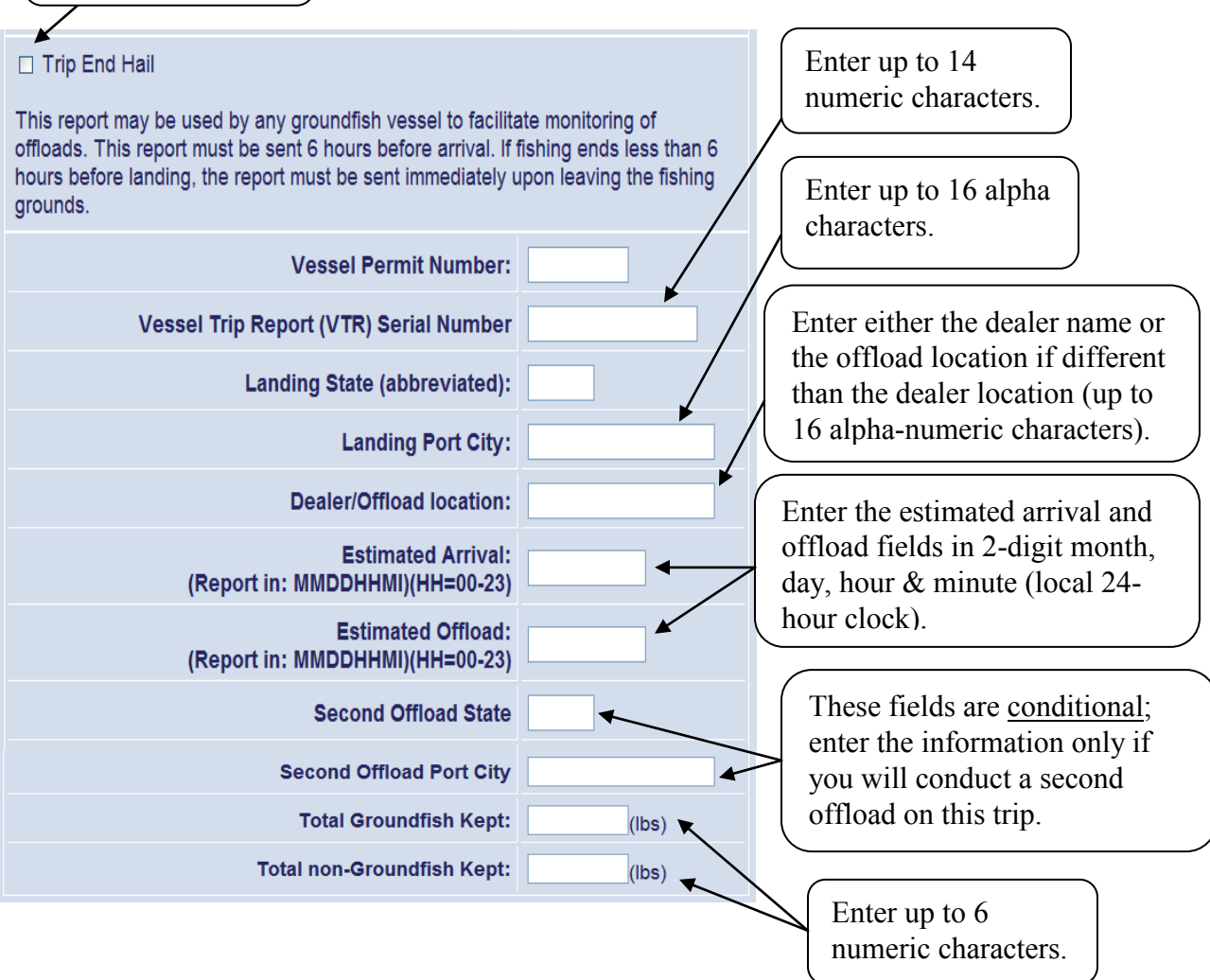

**Gulf of Maine Cod Trip Limit Exemption.** Previously, you only had to read the form and send it.<br>The only change is to check the box and send it. This form is <u>only</u> required for common pool The only change is to check the box and send it. groundfish trips with possession limits fished outside the U.S./Canada Management Area. See the next page for a view of the multispecies RMAs.

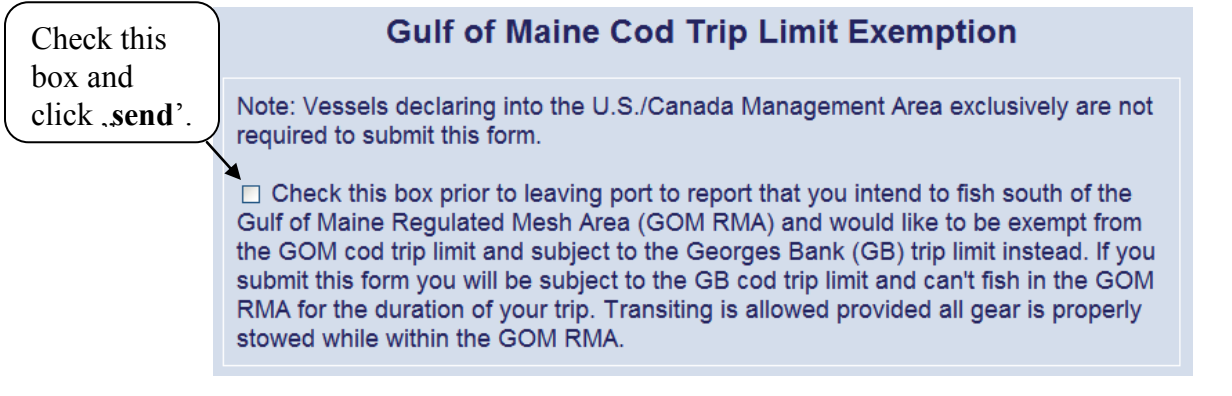

### **NE Multispecies Regulated Mesh Areas**

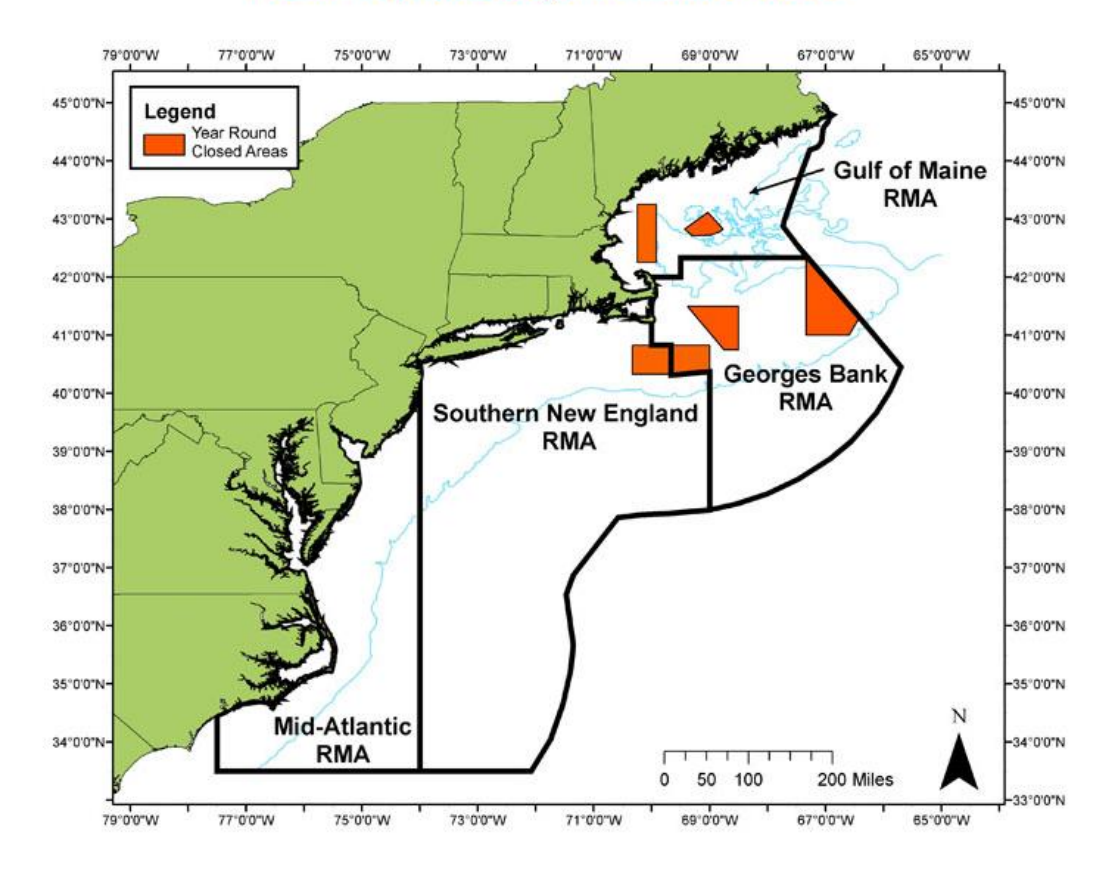

DISCLAIMER: These charts are not meant for navigational purposes. They are informational only.

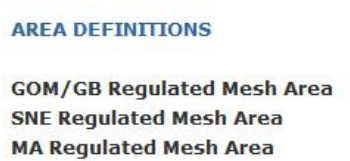

**50 CFR CITATIONS**  $6648.80(a)$  $648.80(b)$  $6648.80(c)$ 

**Gulf of Maine Gillnet Mesh Exemption.** This form is required by groundfish sector vessels only. To declare this NMFS-authorized sector exemption from the Gulf of Maine gear restriction, you must check the box and send the form before leaving port. Refer to the above chart for a view of the GOM Regulated Mesh Area (RMA).

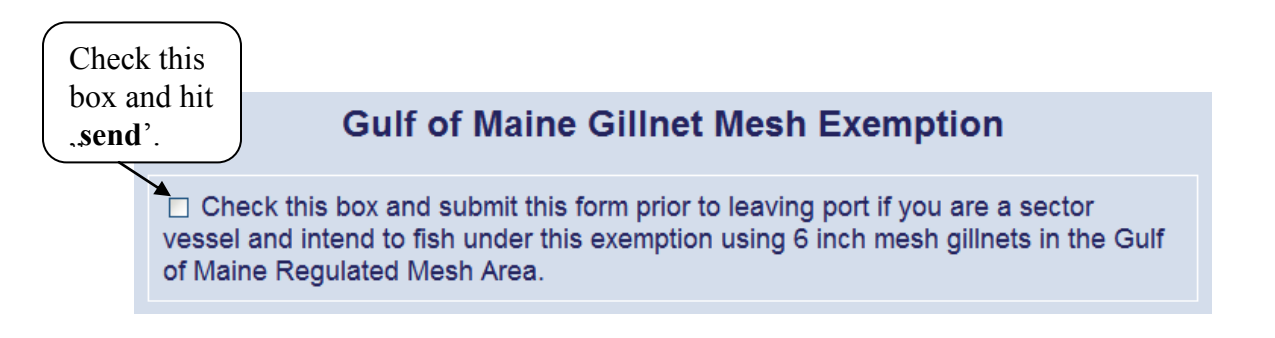

**Monkfish Trip Limit Overage DAS Adjustment.** All three fields are required to be filled in before sending the form. The form must be sent before the trip ends (before crossing the VMS demarcation line) so that NMFS automated processes associate the DAS adjustment request with the trip dates. The DAS charge for the trip is automatically adjusted.

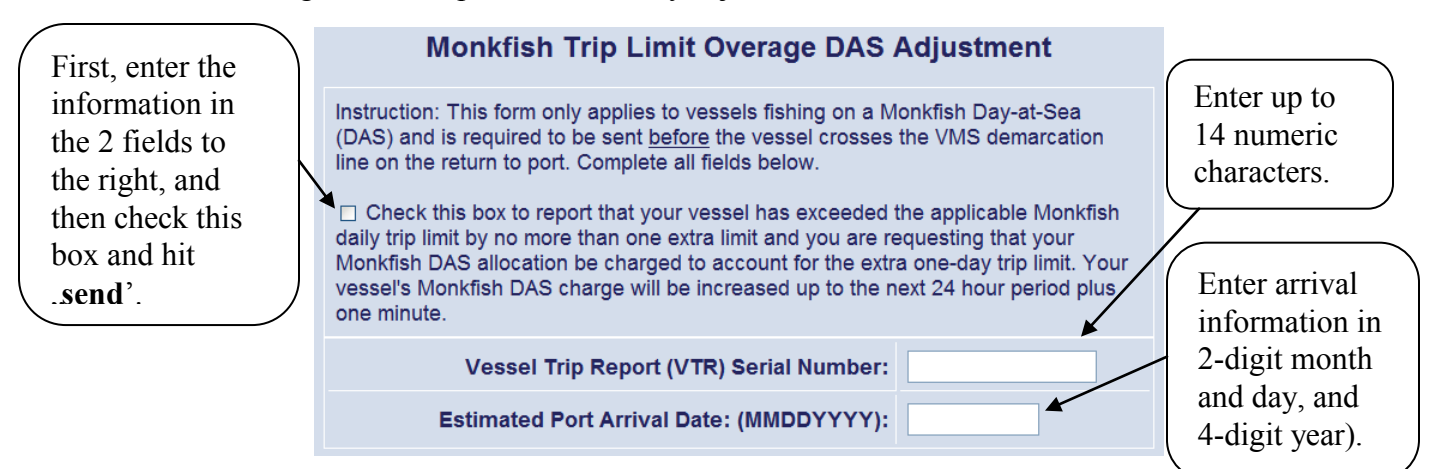

**Scallop Declaration Screen**. Remember - you may not declare into a scallop access area until that area is open to fishing. You may declare into the State Waters Exemption Program as of May 1, 2011; if you have both a limited access and LAGC permit, declare into the exemption program under the "Limited Access Permit" declaration menu. If you're declaring an RSA trip into one or more scallop access areas open to fishing, you may select "Scallop Access Area(s)" as of May 1, 2011.

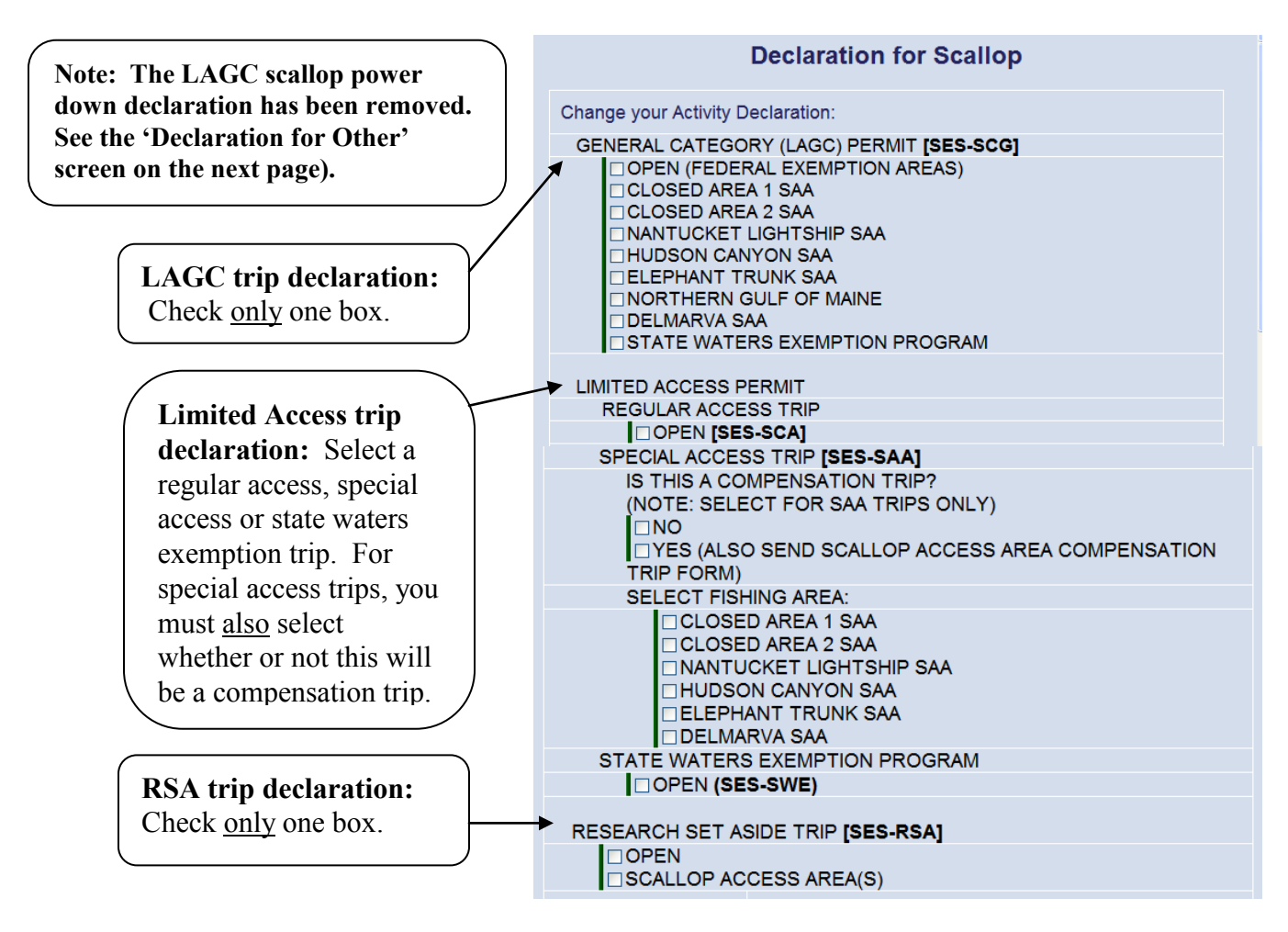

**'Other' Declaration Screen.** Click on the , **Activity NE** 'tab, followed by the , **Other**' tab:

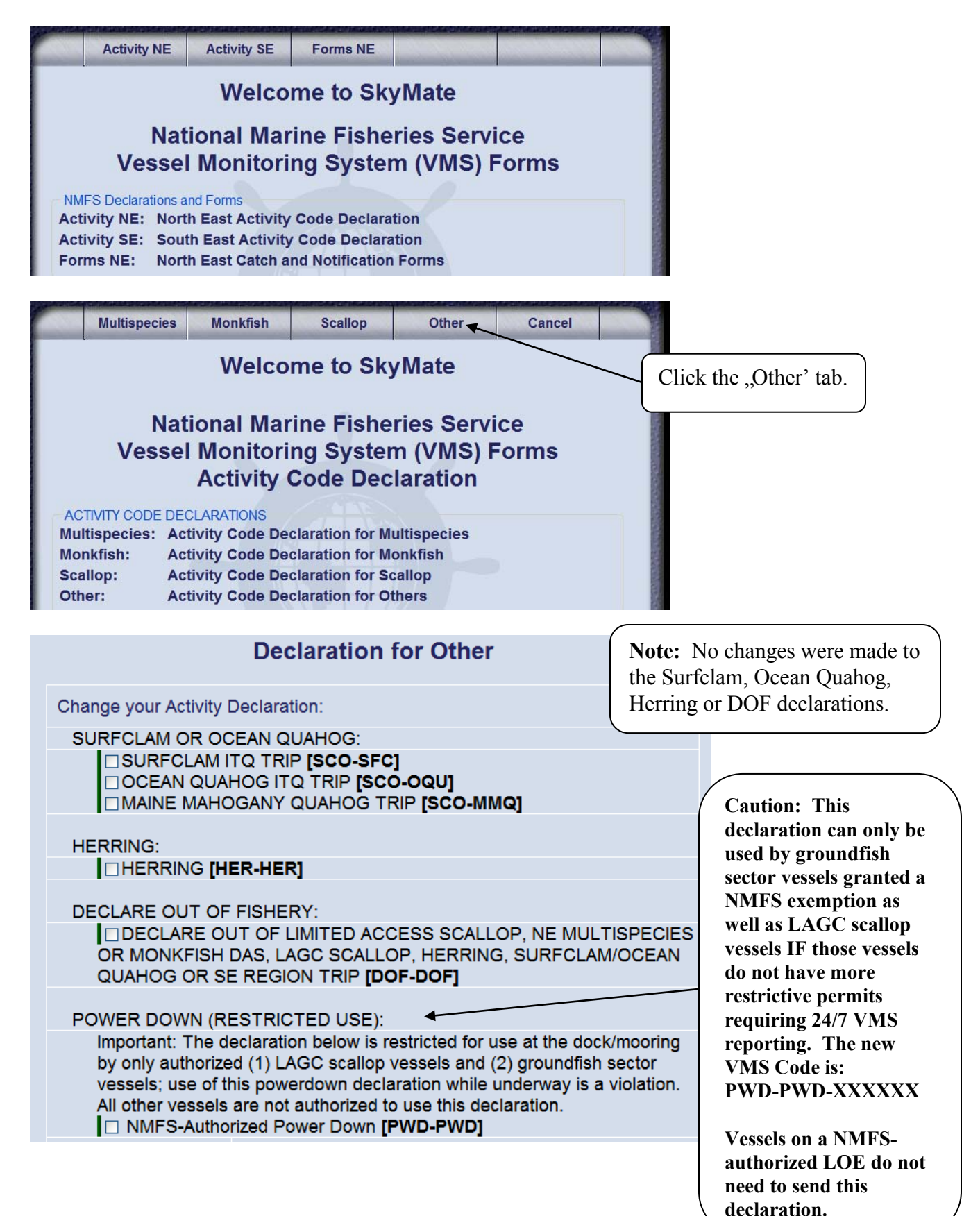

**Scallop Catch Report.** The scallop catch report form has been updated to reflect changes that would occur if Amendment 15 is approved. However, until you have been notified by NMFS of the approval and implementation of Amendment 15, you are only required to send this daily report when declared into a scallop access area and only the following fields are required: VTR, Scallop Meats Kept, Yellowtail Kept, and Yellowtail Discarded. Since reporting by Yellowtail Stock Area is not currently required, you should enter the species kept/discarded information in the "GB YT' column only.

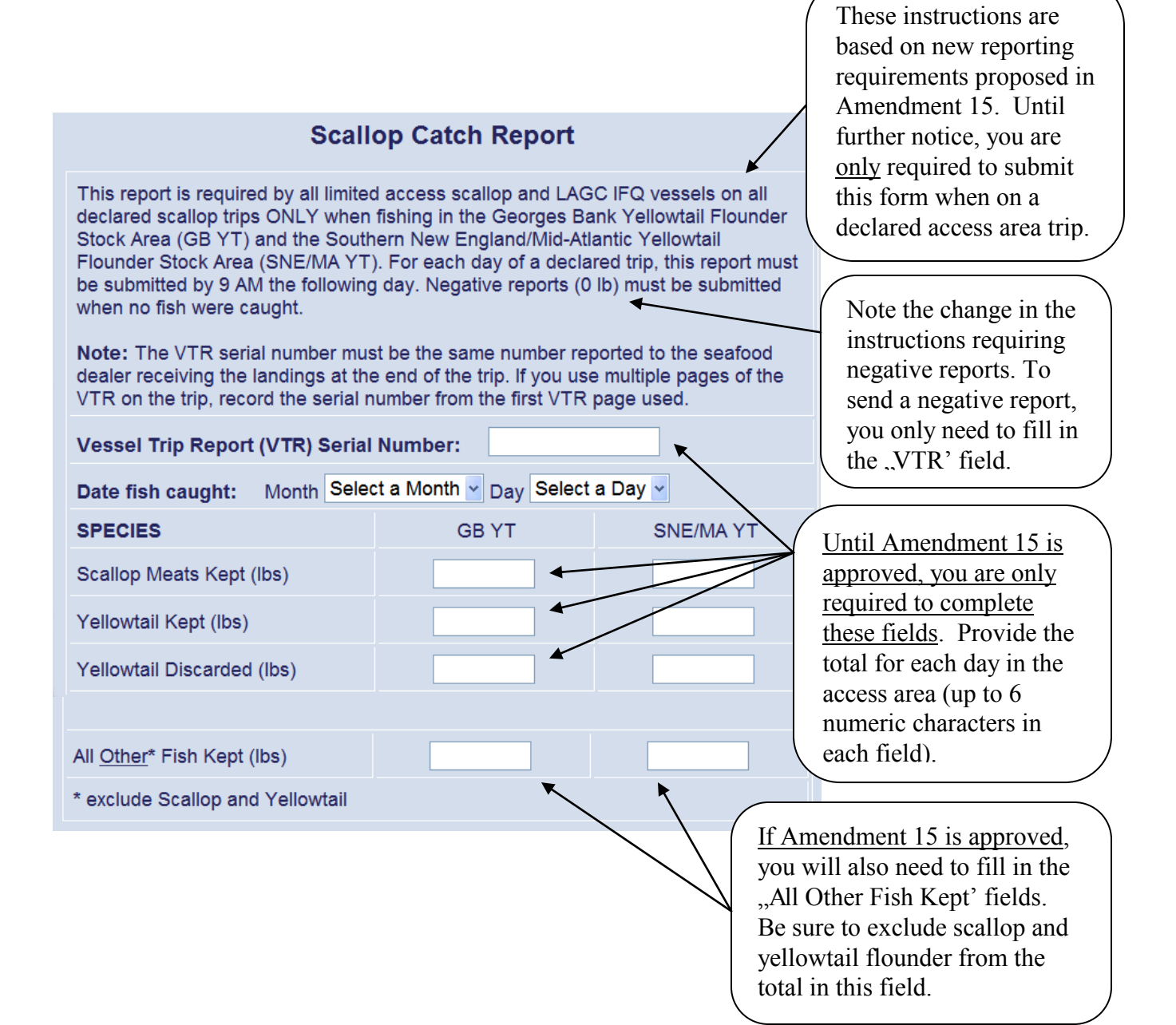

**LAGC Scallop Pre-Landing Notification**. Read the "Instructions' and the "Note' below to determine whether you must send this form before returning to port. If you won"t be landing any scallops, you don't have to complete the fields below the ...Scallops Retained/Landed' field. In the "Estimated Scallops onboard' field, you may enter "Meats' or "Bushels in-shell' or enter a quantity in both fields if both meats and in-shell scallops are being landed.

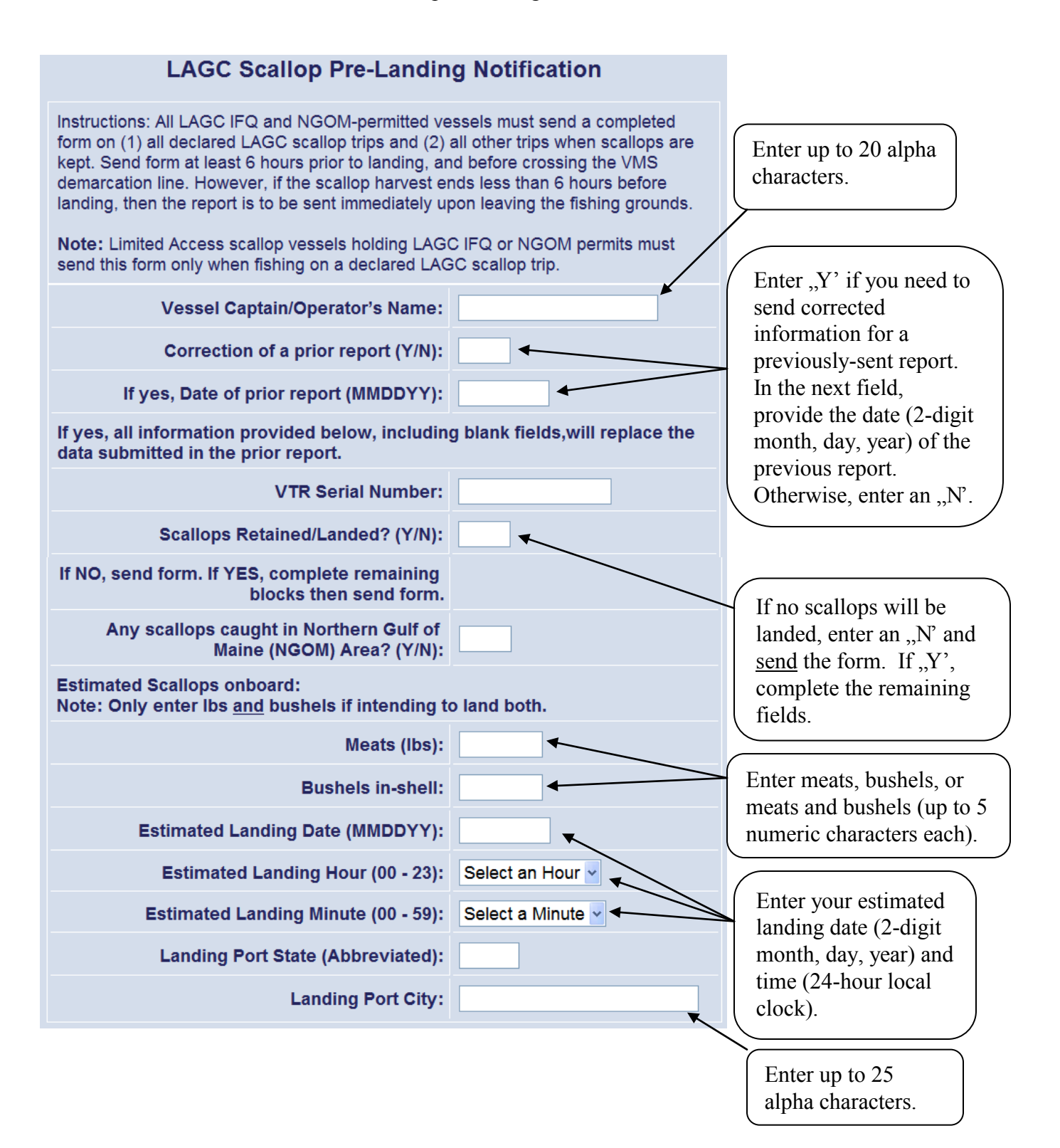

**Scallop Broken Trip Notification.** This report is only for limited access vessels declared into a scallop access area. Complete all fields to send the form. See the revised instructions that explain the situations when the form must be sent to receive a compensation trip from NMFS.

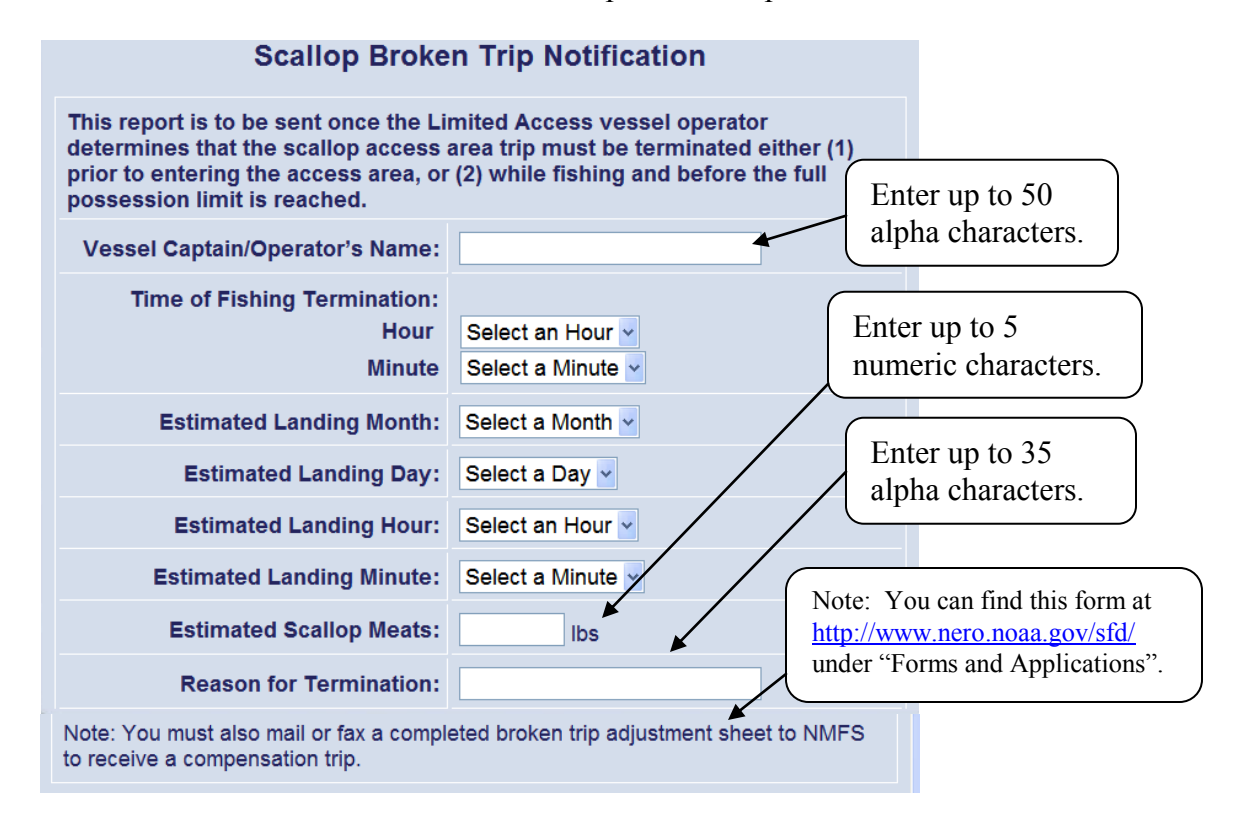

**Herring Catch Report. DO NOT SUBMIT UNTIL NOTIFIED FURTHER.** NMFS is in the process of developing a rulemaking to revise 2011 reporting requirements. While this form is available on your VMS, please DO NOT use this form to report herring catch and discard information. Until notified otherwise, please continue reporting herring catch/discards weekly via the IVR system. When rulemaking is final, you"ll receive a permit holder letter detailing any new reporting requirements and, if appropriate, instructions for using the approved catch report.

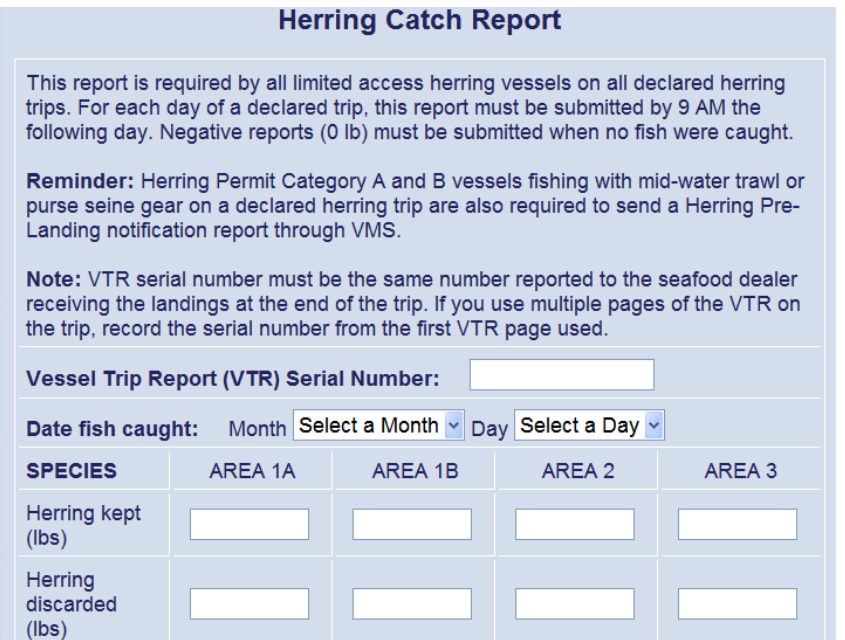

**Herring Pre-landing Notification.** Only All Areas (Cat A) and Areas 2/3 (Cat B) vessels on a VMS-declared herring trip using mid-water trawl or purse seine gear are required to send this form. It must be sent while at sea – refer to the instructions below. The form is self-explanatory.

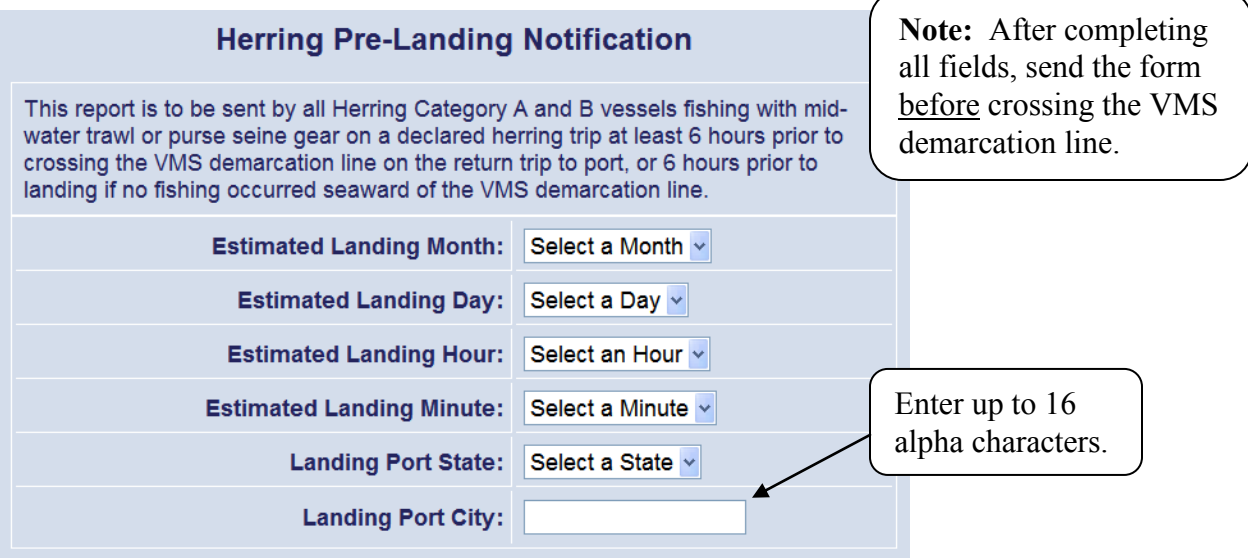

We've reviewed all the new or revised VMS screens on your SkyMate unit. Remember, your SkyMate unit documents a copy of your sent messages. You can find your activity declarations and acknowledgments in your "Code Log<sup></sup> (go to your ,Activity NE' tab and then click on any fishery tab). The view below shows the Code Log tab accessed through the multispecies tab.

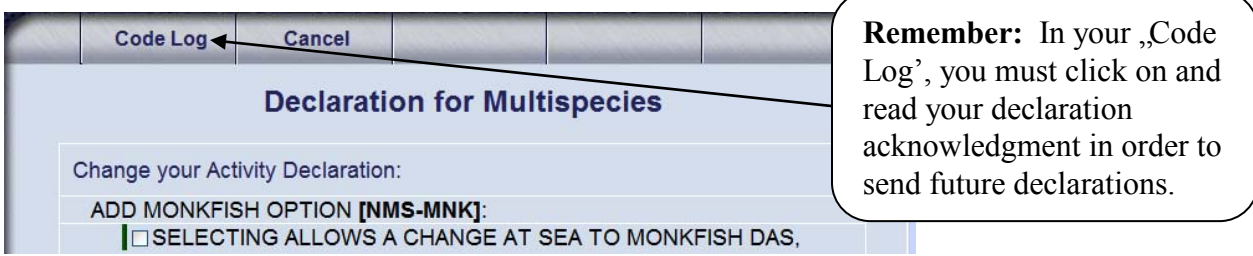

And, you can find a copy of your other forms (catch reports, hails, etc) in your "**Form Log'**. Go to your . Forms NE' tab, click on any fishery tab, and then any form tab. The view below shows the Form Log accessed through the scallop catch report tab.

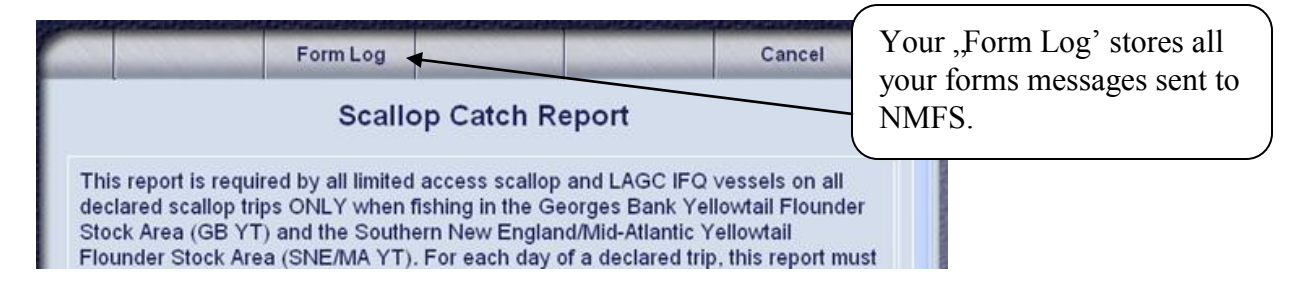

If you have any questions about this letter or your VMS reporting requirements, including the submission of the above forms, please call the Northeast VMS Team at **(978) 281-9213**.